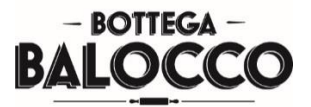

# **Cookie Policy of the www.bottegabalocco.it website**

#### **What are cookies?**

Cookies are small text files that the sites visited by the user send to their terminals. Cookies are stored at the terminals (such as computers, tablets, mobile phones and on any device used to browse the Internet) and at the user's subsequent visit to the site, these are sent back to the reference sites.

To find out more, consult our cookie policy provided herein (and the privacy policy of our site which can be found at the following link: www.bottegabalocco.it). You can choose which cookies to accept and continue, or you can configure individual cookies through the instructions below. There are various types of cookies, some make the use of the Site more effective, others enable certain features.

#### **Which cookies are used on this site?**

The site uses the cookies shown in the table below:

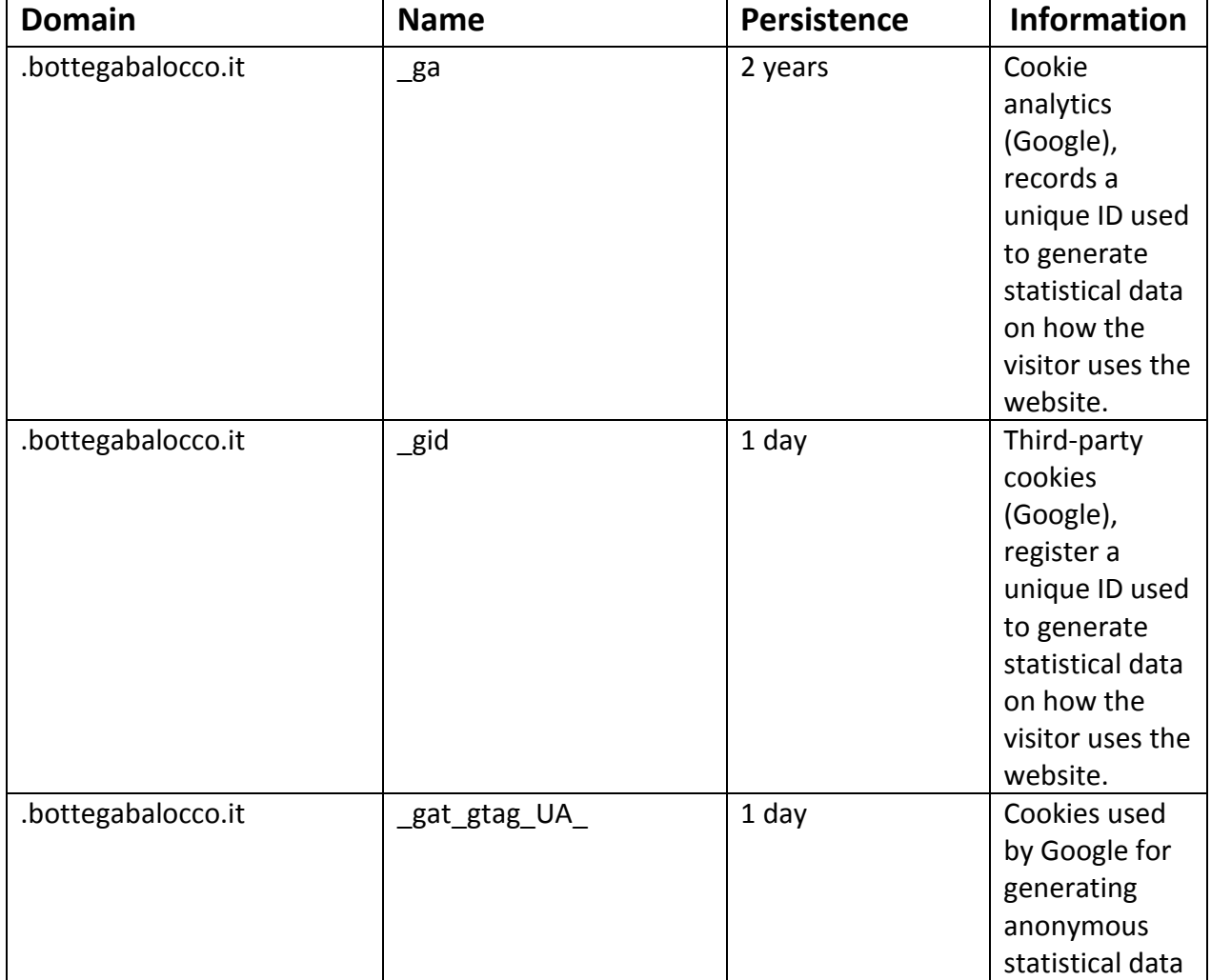

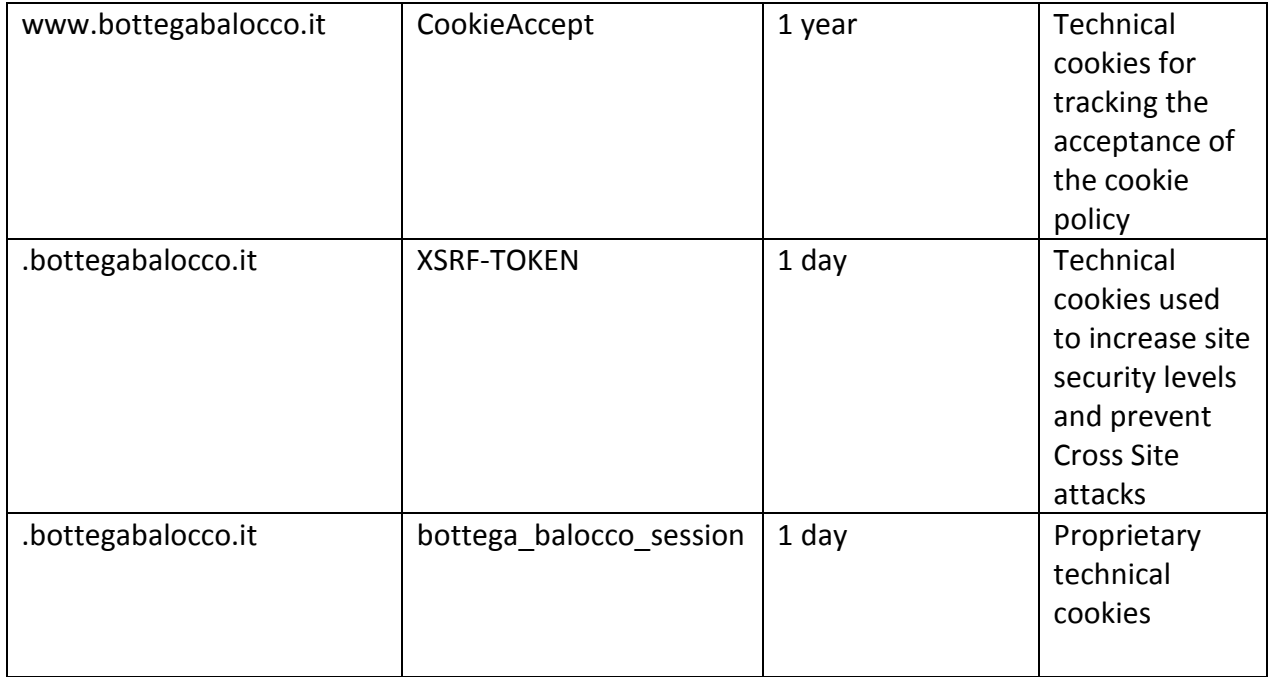

#### **Mandatory consent to cookies**

Technical cookies cannot be disabled by the user, as they are necessary for the correct use of the site, however due to their very nature they cannot collect personal data.

Google Analytics cookies on the other hand can be excluded through browser settings, it must, however be remembered that as they operate on anonymised data they are considered for all purposes technical cookies.

## **Persistence of cookies on the computer of the users'**

The duration of the Cookies is dictated by the expiration date (or by a specific action such as closing the browser) set at the time of installation.

Cookies can be:

• temporary or session (session cookies): are used to store temporary information, to link the actions performed during a specific session and are removed from the computer when the browser is closed;

• permanent (persistent cookies): are used to store information, such as display settings or text characters, so as to prevent the user from changing them again each time he/she visits a specific site. These remain stored on your computer even after you close your browser.

#### **Cookie management**

In compliance with the directives of the Code regarding the protection of personal data (It. Legislative Decree 30 June 2003, no. 196 , hereafter "Code") and, in particular, to article 13, paragraph 3 and article 122, paragraph 1 and with reference to the provision of Identification of the simplified procedures for the disclosure and the acquisition of consent for the use of cookies - 8 May 2014 (Published in the Official Journal No. 126 of 3 June 2014), you can change your consent to cookies at any time by deleting them and returning to our homepage.

The data subject has the right at any time to exercise the rights recognized by the art. 7 of It. Legislative Decree 196/2003 and the European Regulation no. 2016 / 679 and, in particular, among others, to obtain a copy of the processed data, their updating, their origin, the purpose and the modality of the processing, their correction or integration, their erasure, transformation into anonymous form or blocking of data for violation of the law and to oppose the processing for legitimate reasons.

To exercise these rights, you can contact the Data Controller at the following addresses:

- Telephone: 0172 653411
- Email: info@balocco.it

If you have already given your consent but you want to change the cookie permissions, you must delete them through the browser, as indicated in this statement, otherwise those already installed will not be removed. In particular, please note that it is not possible in any way to control thirdparty cookies, so if you have previously given consent, you need to delete cookies through the browser or by requesting opt-out directly to third parties or through the site <http://www.youronlinechoices.com/it/le-tue-scelte>

If you want to know more, you can consult the following sites:

- <http://www.youronlinechoices.com/>
- <http://www.allaboutcookies.org/>
- <https://www.cookiechoices.org/>
- [http://www.garanteprivacy.it/web/guest/home/docweb/-/docweb-](http://www.garanteprivacy.it/web/guest/home/docweb/-/docweb-%0a%0adisplay/docweb/3118884) display/docweb/3118884

## **Procedures for disabling cookies**

As stated above it is possible to block cookies directly from the internet browser.

## **Chrome**

- 1. Run the Chrome Browser
- 2. Click on the menu in the browser toolbar next to the url input window for navigation
- 3. Select Settings
- 4. Click Show Advanced Settings
- 5. In the "Privacy" section click on the "Content settings" button
- 6. In the "Cookie" section you can change the following settings relating to cookies:
- Allow data to be saved locally
- Change local data only until browser is closed
- Prevent sites from setting cookies
- Block third-party cookies and site data
- Manage exceptions for some websites
- Delete one or all cookies

#### **Mozilla Firefox**

- 1. Run the Mozilla Firefox Browser
- 2. Click on the menu in the browser toolbar next to the url input window for navigation
- 3. Select Options
- 4. Select the Privacy panel
- 5. Click Show Advanced Settings
- 6. In the "Privacy" section click on the "Content settings" button
- 7. In the "Tracking" section you can change the following settings relating to cookies:
- Request sites not to perform tracking
- Inform the sites of your availability to be tracked
- Do not communicate any preference regarding tracking of personal data
- 8. From the "History" section you can:

• Enabling "Use custom settings" select to accept third-party cookies (always, from most visited sites or never) and to store them for a specified period (until they expire, when Firefox closes or ask every time)

• Remove individual cookies stored.

#### **Internet Explorer**

- 1. Run the Internet Explorer Browser
- 2. Click the Tools button and choose Internet Options

3. Click on the Privacy tab and, in the Settings section, change the slider according to the desired action for cookies:

- Block all cookies
- Allow all cookies

• Select the sites from which to obtain cookies: move the cursor to an intermediate position so as not to block or allow all cookies, then click on Sites, in the Web Site Address box enter a website and then click on Block or Allow.

## **Safari 6**

- 1. Run the Safari Browser
- 2. Click on Safari , select Preferences and select Privacy
- 3. In the Block Cookies section, specify how Safari must accept cookies from websites.
- 4. To see which sites have stored cookies click on Details

## **IOS Safari (mobile devices)**

1. Run the iOS Safari Browser

2. Click on Settings and then Safari 3. Click on Block Cookies and choose from the various options: "Never", "Third party and advertisers" or "Always"

4. To delete all cookies stored by Safari, click on Settings, then on Safari and finally on Delete Cookies and Data

## **Opera**

- 1. Run the Opera Browser
- 2. Click on Preferences then on Advanced and finally on Cookies
- 3. Select one of the following options:
- Accept all cookies

• Accept cookies only from the site you visit: third-party cookies and those that are sent from a domain other than the one you are visiting will be rejected

Never accept cookies: all cookies will never be saved. For more information